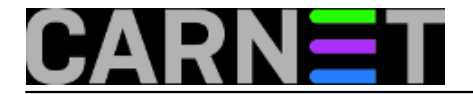

## **Kako snimiti zaslon s komandne linije?**

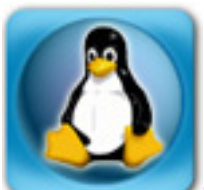

Sistemac ponekad mora dokumentirati svoj rad, napisati upute za korisnike, ili pak pripremiti prezentaciju za neku konferenciju (CUC, na primjer). Zatrebat će mu snimke s ekrana, koje ilustriraju tekst i olakšavaju učenje. Za to postoje specijalizirane aplikacije, na primjer uz Ubuntu dolazi aplikacija *Screenshot*, koja je prilično jednostavna za korištenje. No sve se može napraviti još brže i jednostavnije, s komandne linije. :)

Uz program *Imagemagick* dolazi alat *import*, s kojim možemo napraviti sliku zaslona:

\$ import -window root screenshot.jpg

*root* ovdje ne predstavlja administratora, nego "root prozor". U sustavu X-Windows, svaki je prozor dijete nekog drugog, a otac svih prozora je "root window". On zauzima cijeli ekran. Dakle s gornjom naredbom napravit ćemo sliku cijelog desktopa.

Ako želimo snimiti samo dio ekrana, to se može ovako:

\$ import root screenshot.jpg

Program će promijeniti izgled kursora miša u križić, pa sad možemo označiti pravokutnik koji predstavlja okvir naše snimke. Treba miša pomaknuti u gornji lijevi kut dijela ekrana koji želimo snimiti, zatim držati pritisnutu lijevu tipku miša i povlačiti kursor dolje desno, sve dok nismo zadovoljni izrezom. Tada pustimo tipku miša. Kursor je još uvijek u obliku križa, kako bismo mogli napraviti ispravke. Kada kliknemo lijevom tipkom, bit će to znak za snimanje.

Rezultat je u datoteci screenshot.jpg. Ako želimo neki drugi format zapisa, dovoljno je promijeniti ekstenziju, na primjer u .png za *Portable Network Graphics*.

Evo još jednog trika. Igre kao da preuzmu kontrolu na X-ima, pa se računalo ponaša gotovo kao je jednokorisničko, jednozadaćno (sjećate se DOS-a i ranih Windowsa?). Zato nije lako snimiti slikicu iz neke igre. Ali i tome se može doskočiti. Iz X-a treba otvoriti virtualni terminal, ili virtualnu konzolu, što se postiže kombinacijom tipki Alt-Ctrl F1, do F6. Na F7 su opet X-i, ali u tekstualnom načinu rada dovoljno je stisnuti Alt-F7, kombinacija Alt-Ctrl vrijedi samo dok smo u X-ima. Dakle treba otvoriti virtualnu konzolu, na pr. Alt-Ctrl F1, ulogirati se, pa zatim napisati ovakvu naredbu:

\$ chvt 7; sleep 2; import -display :0.0 -window root igrica.png

U prijevodu: vrati se u X-e, pričekaj dvije sekunde, pa snimi sliku ekrana u datoteku igrica.png.

sub, 2013-06-01 12:02 - Aco Dmitrović**Kuharice:** [Linux](https://sysportal.carnet.hr/taxonomy/term/17) [1] **Vote:** 5

Vaša ocjena: Nema Average: 5 (1 vote)

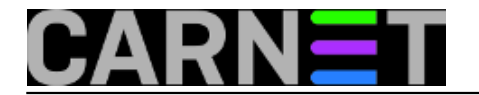

## **Source URL:** https://sysportal.carnet.hr/node/1276

## **Links**

[1] https://sysportal.carnet.hr/taxonomy/term/17